#### *Getting started on bluefire at NCAR*

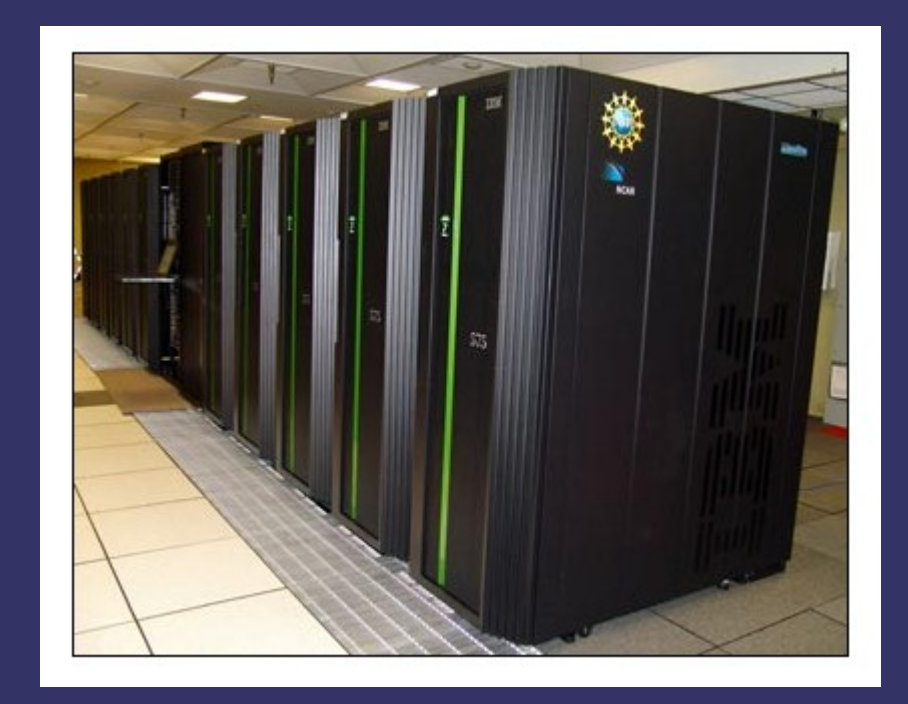

#### *Secure shell client*

#### ➲ You **MUST** have an ssh client on your machine

#### ➲ See<http://www.cisl.ucar.edu/docs/ssh/>

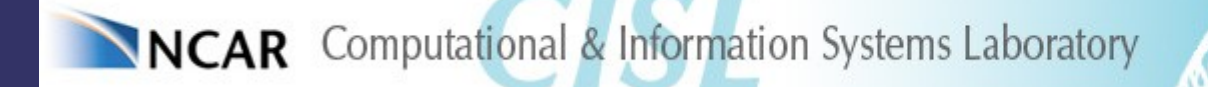

## *How to use a cryptocard*

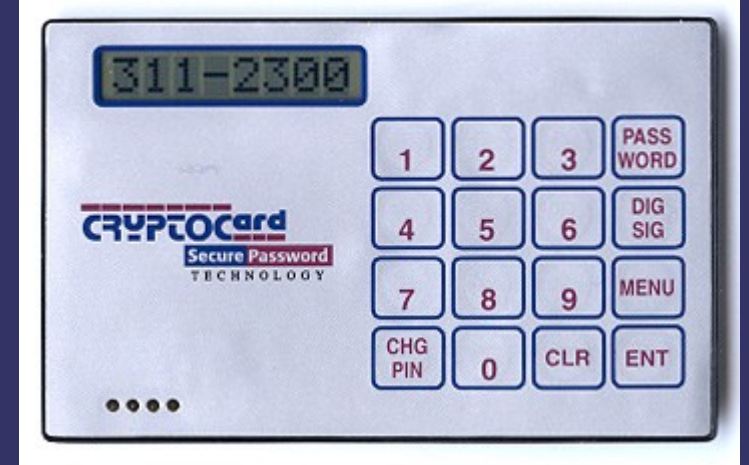

- ➲ Push the *PASSWORD* button
- **⊃ Enter your PIN**
- ➲ Push the *ENT* button
- ➲ The cryptocard will issue your OTP (One Time Password), see next slide
- ➲ You'll also have an UCAS password, not valid for the supercomputers, but for web pages

*Login*

#### ➲ type:

- ssh -X your\_id@bluefire.ucar.edu
- ➲ you'll see (if you don't, your\_id is invalid) Token\_Response:
- **Type the OTP from the cryptocard**
- $\supset$  **UCAS username is the same as your\_id**
- ➲ see also (UCAS password required): <https://www.cisl.ucar.edu/docs/password/internal/cryptocard/logon.shtml>

# *Shell and Environment*

 $\supset$  **By default users get the korn shell** 

➲ Disk quota can be checked with the spquota command, you'll have:  $\Rightarrow$  5GB in  $\sim$  / (your home, autobackup) ➲ 400GB in /ptmp/your\_id (scrubbed)

➲ You might need to familiarize with basic unix commands to deal with files, directories, editing, etc

### *Try a test run Hello world*

 $\Rightarrow$  copy the hello world directory: cp -r /usr/local/examples/hello\_world .

 $\bullet$  edit the file hello\_world.lsf

 $\Rightarrow$  replace the project number in the  $\#$ BSUB -P line with yours

 $\bullet$  Have a look at hello\_world.f too

### *Try a test run Hello world, cont.*

- **⇒** Run the following command: bsub < hello\_world.lsf
- ➲ you'll see something similar to: Job <951703> is submitted to queue <regular>.
- ➲ You can check the status of your job(s) with bjobs
- **→ If something is wrong, cancel the job with** bkill 951703

# *Try a test run Hello world, cont.*

• Note the following lines in hello\_world.lsf

- $\bullet$  #BSUB -n 1 Means: use one processor
- $\bigcirc$  #BSUB -R "span[ptile=1]" Means: use one processor (again? see later)
- $\bigcirc$  #BSUB -o serial.%J.out

#### $\bigcirc$  #BSUB -e serial.%J.err When done, you'll find the output and error files in the same directory  $(*]$  becomes job number)

### *Parallel jobs*

- ➲ The previous example was a **serial** job
- ➲ bluefire is a supercomputer, made of 128 **nodes** - each nodes is "like" your workstation
- ➲ Every node has: 32 processors (64 with SMP) at 4.7GHz and 64, 128 or 256GB of RAM
- ➲ You can run a parallel "shared memory" job on a single node – up to 32/64 **threads**
- ➲ You can run a parallel "distributed memory" job on many nodes – whatever **tasks** you'd like

#### *Shared vs Private Memory*

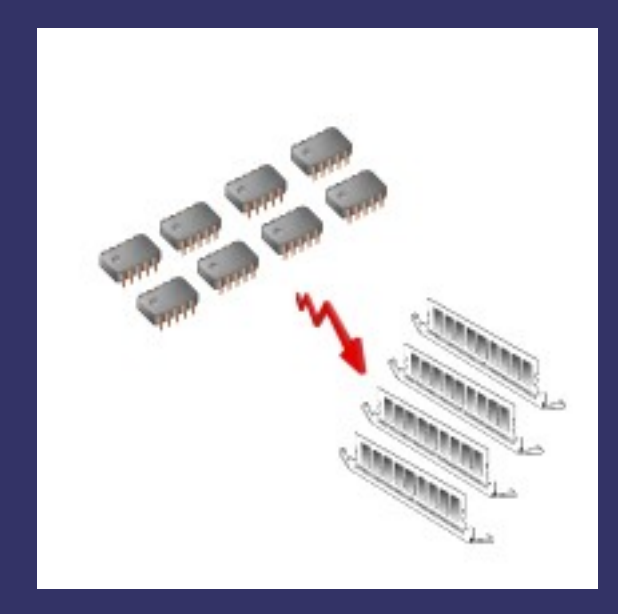

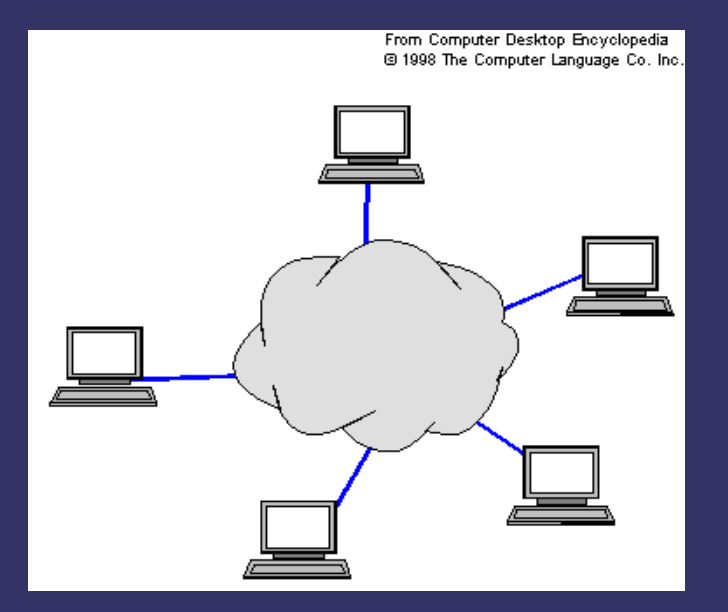

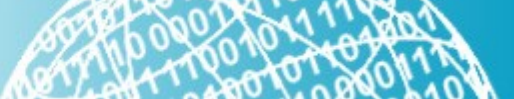

# *Parallel jobs*

- **Shared memory jobs usually use the** OpenMP programming API
- ➲ Distributed memory usually use the MPI programming API
- ➲ Parallel jobs can use MPI, OpenMP or both (the latter are called hybrid)

#### *Parallel wall construction*

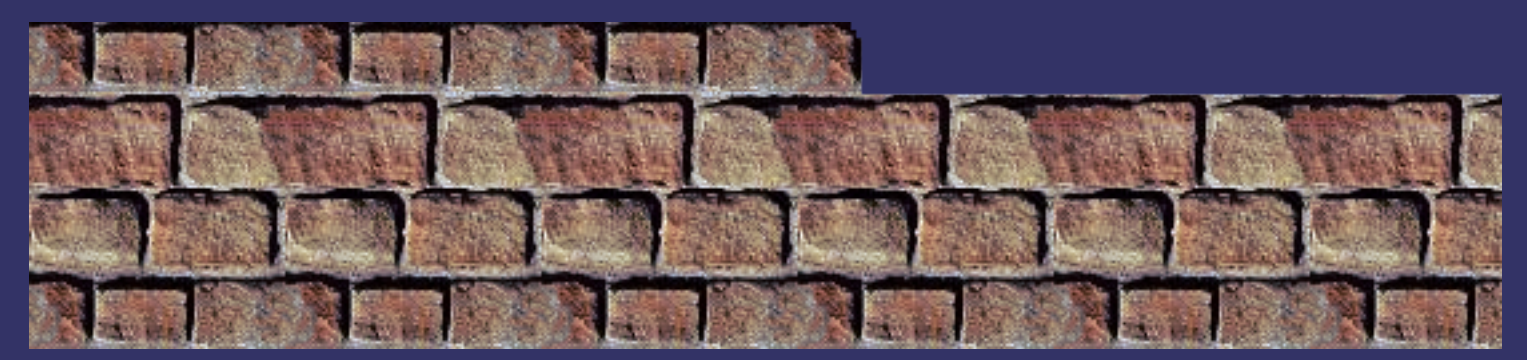

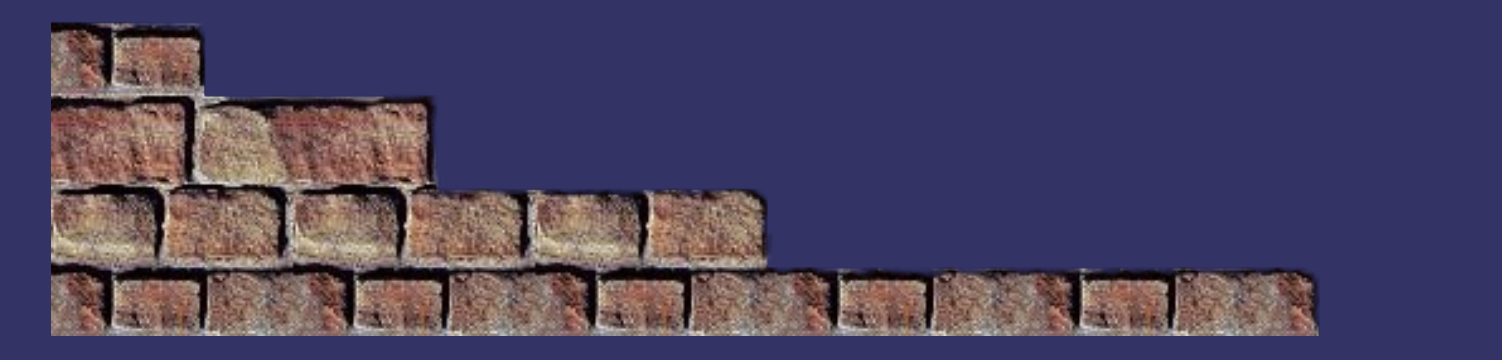

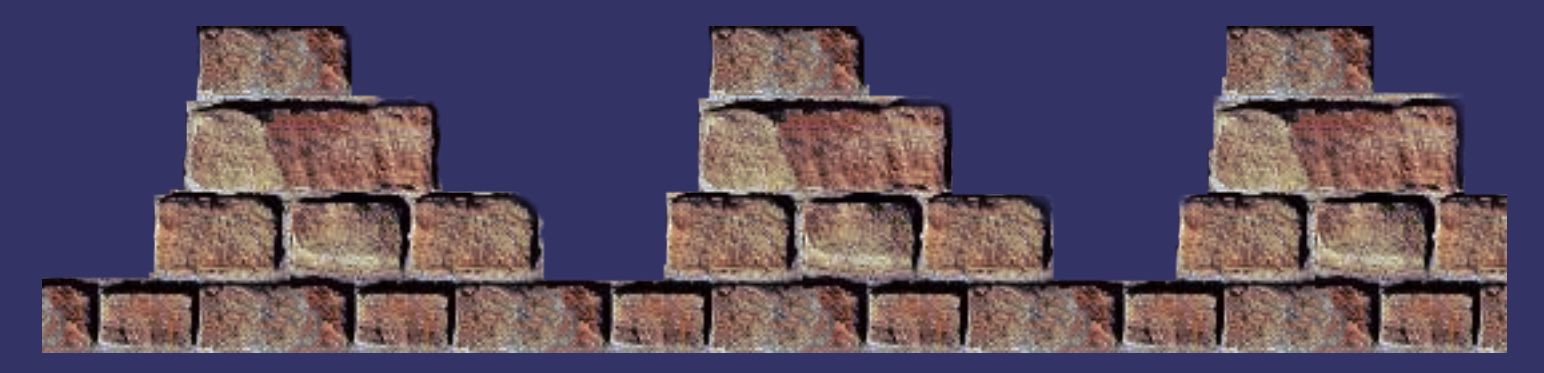

# *Running a parallel job*

- $\bigcirc$  #BSUB -n 256 **Total** number of processors (MPI tasks) to use
- $\bigcirc$  #BSUB -R "span[ptile=32]" Number of processors per node to use (MPI)
- ➲ setenv OMP\_NUM\_THREADS 32 Number of OpenMP threads to use
- ➲ More info: [http://www.cisl.ucar.edu/docs/bluefire/be\\_quickstart.html](http://www.cisl.ucar.edu/docs/bluefire/be_quickstart.html)

# *Charging*

➲ When using the supercomputer your account is charged in General Accounting Units (GAUs)

- **Charging depends on how much computation** your job does, and if you are in a hurry (high mid- or low-priority queues can be used)
- ➲ To track your GAUs usage log on to the CISL portal with OTP (cryptocard) <https://cislportal.ucar.edu/portal/>

#### *Problems?*

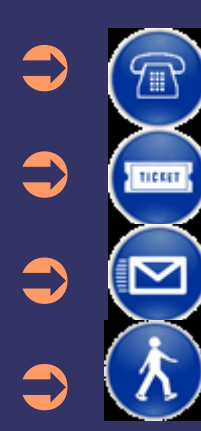

➲ (303) 497 1278 ➲ <https://cislcustomersupport.ucar.edu/> ➲ consult1@ucar.edu Hallway 42, Mesa Lab 1B level ➲ <http://www.cisl.ucar.edu/support/>

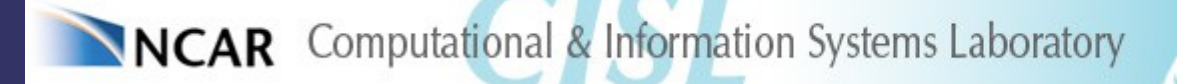